## **Для подачи заявления в электроном виде необходимо в любом браузере набрать «Личный кабинет граждан Кемеровской области»**

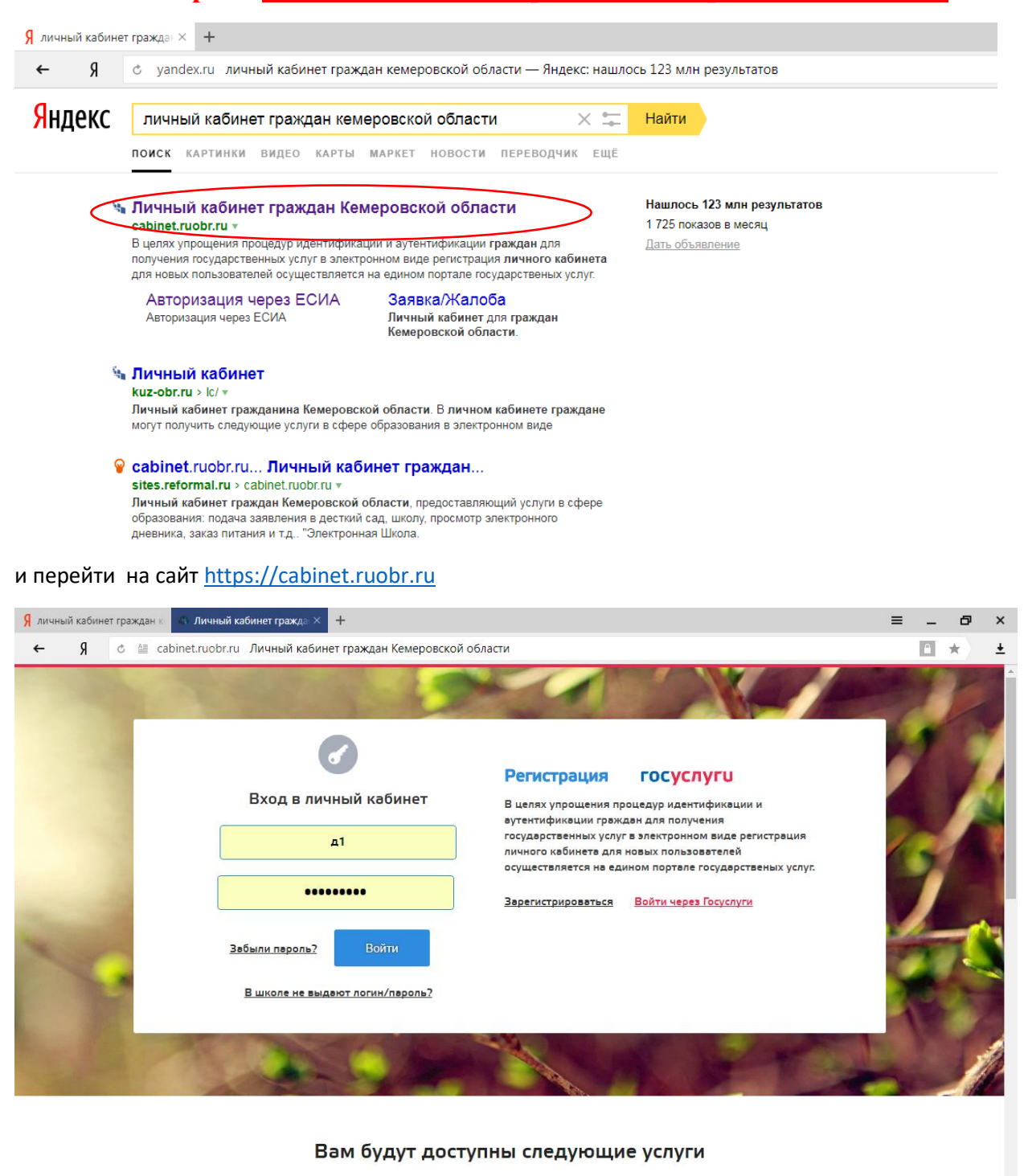

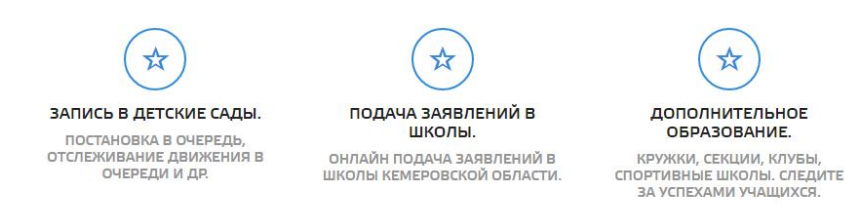

Для подачи заявлений можно войти как:

- через личный кабинет (Указывается логин и пароль, который вы использовали при записи ребенка в детский сад. В случае, если вы потеряли пароль его можно восстановить в ДОУ, которое посещает Ваш ребенок)

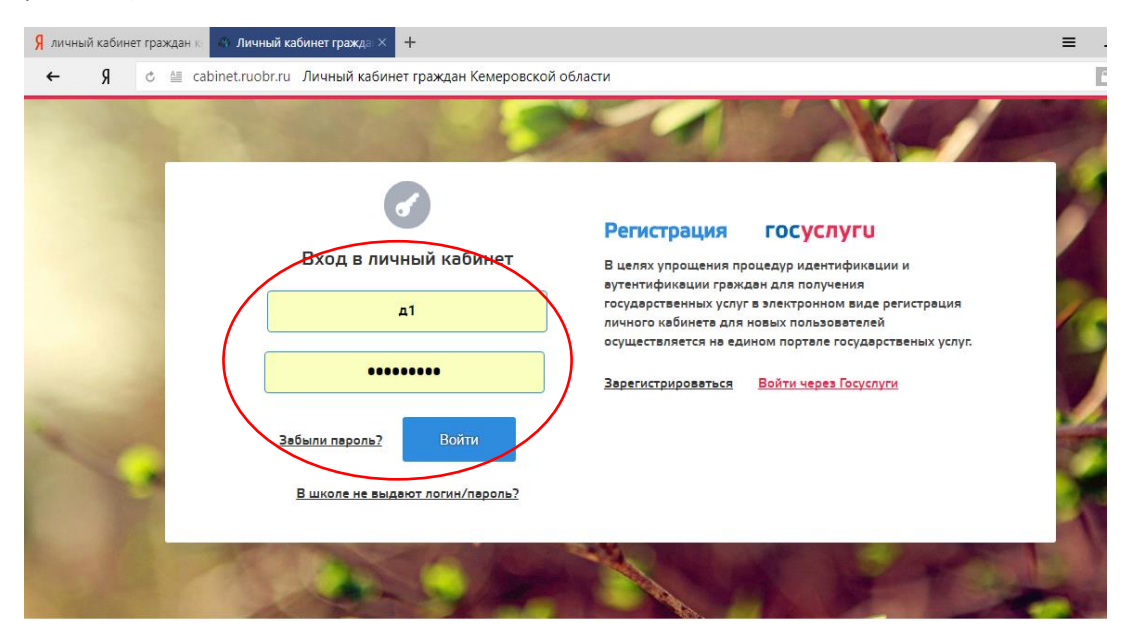

- через Госуслуги (указывается логин и пароль, который вы использовали при регистрации на портале Госуслуг)

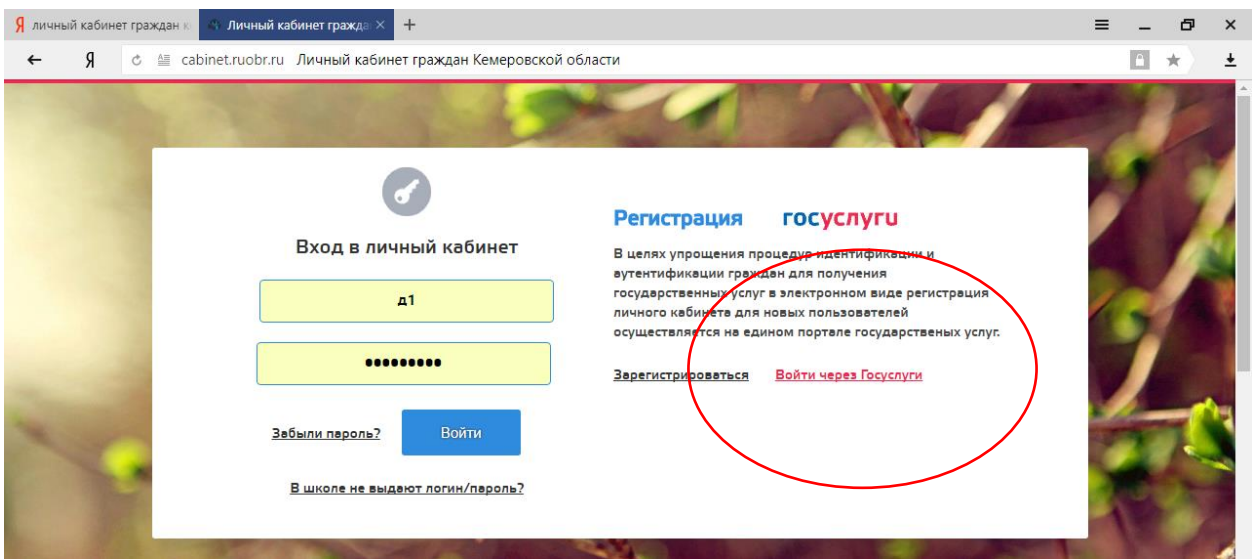

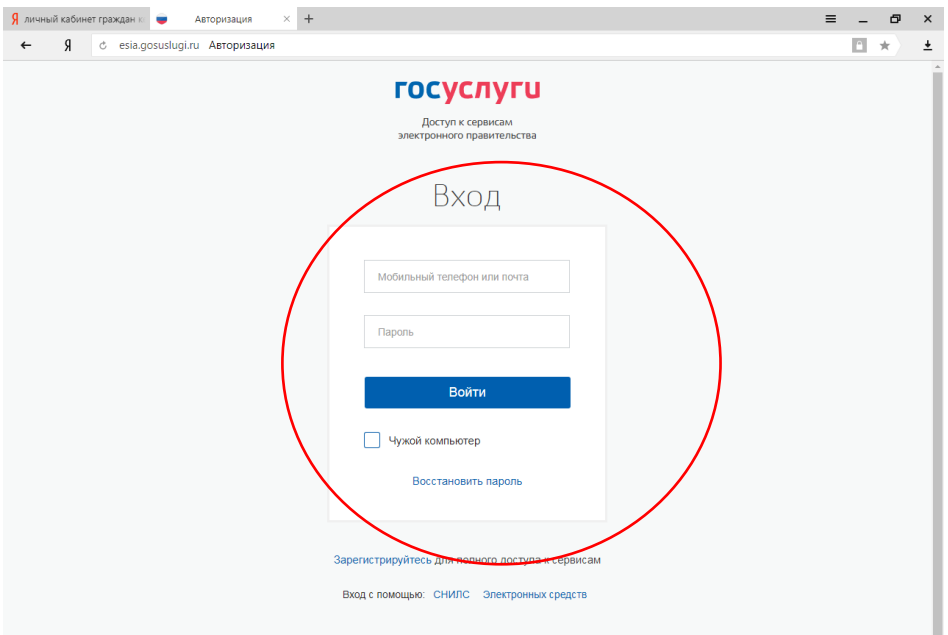

## После ввода логина и пароля мы попадаем в мой кабинет, далее переходим в раздел «ДЕТИ».

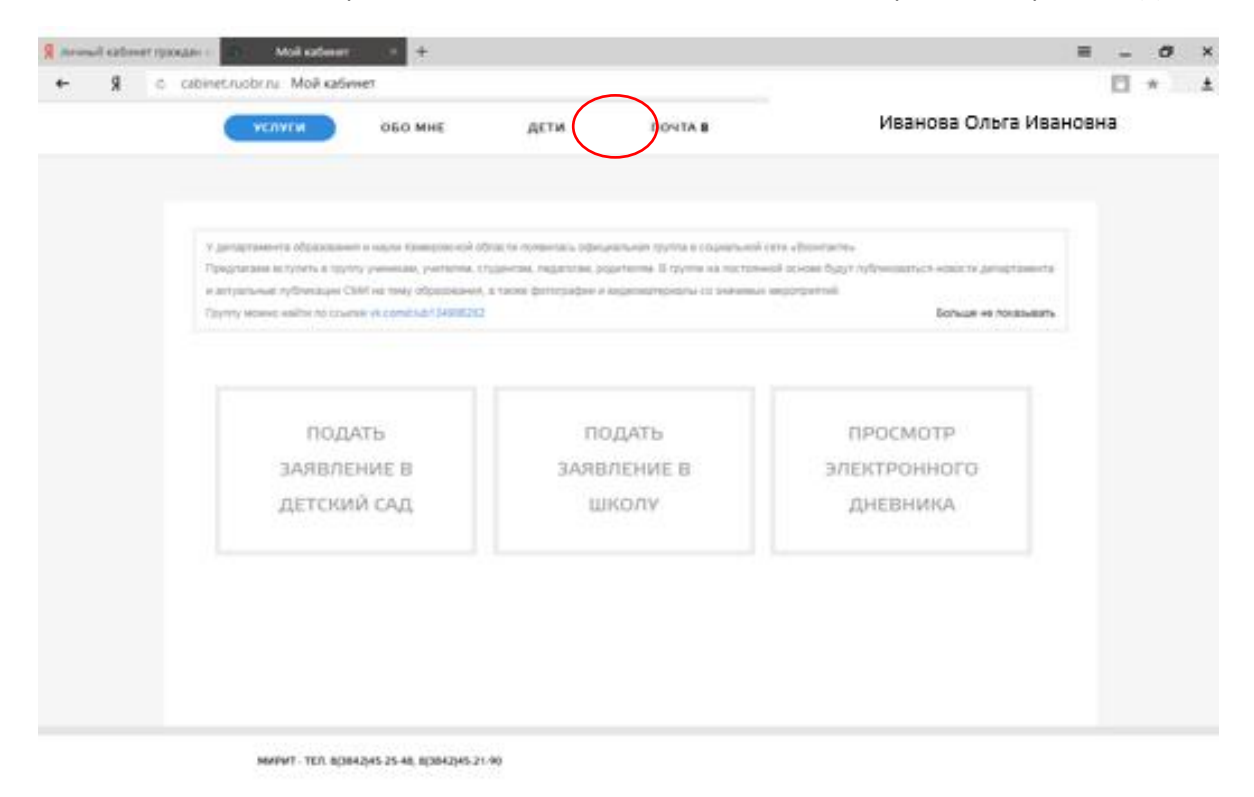

**BECYVSSI**  $10 + 9$  M D C  $_{20,200}$ 

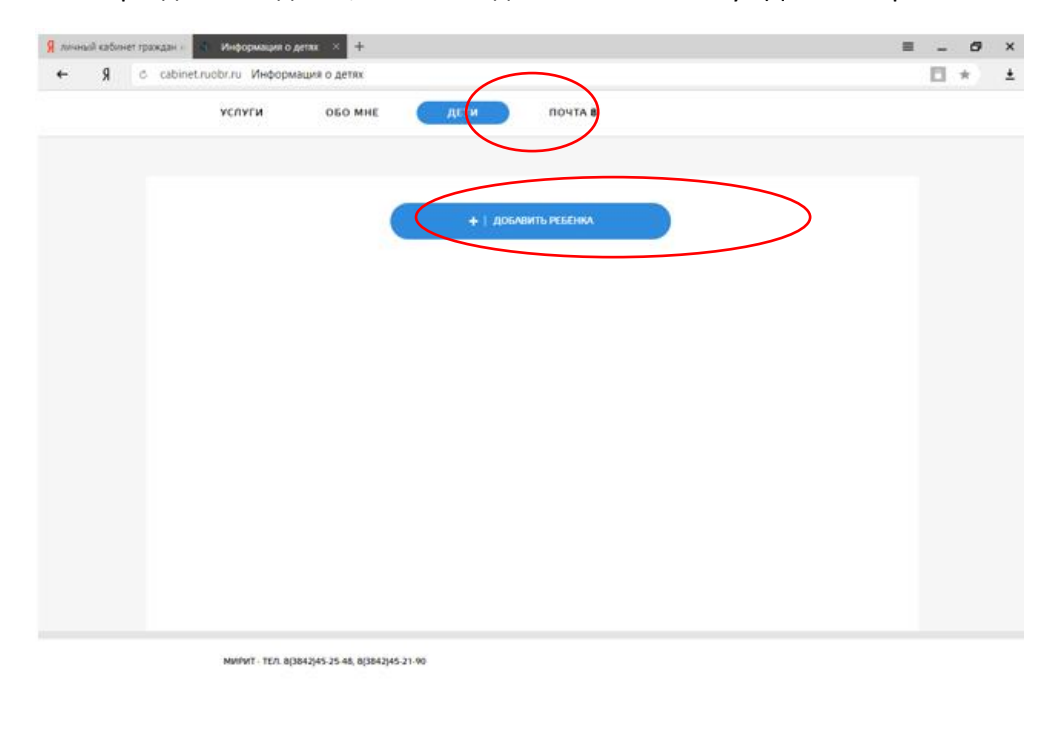

Если в разделе нет детей, то не обходимо начать кнопку «Добавить ребенка»

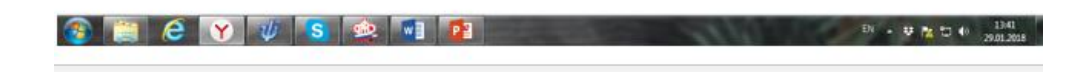

Заполняем все данные на ребенка и сохраняем.

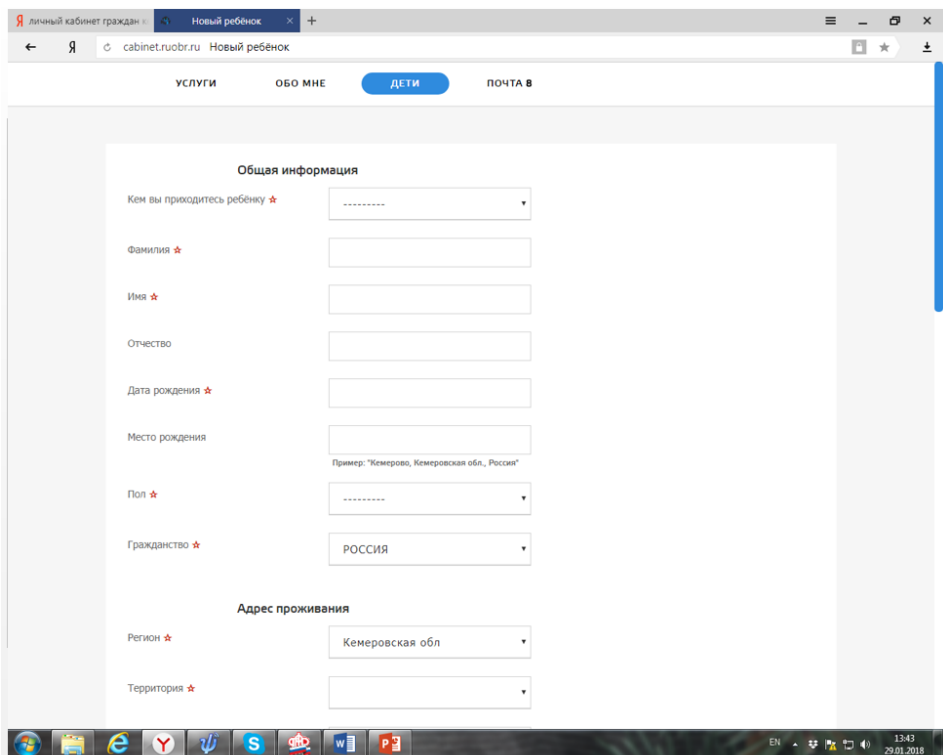

## Переходим в раздел «Услуги – школа»

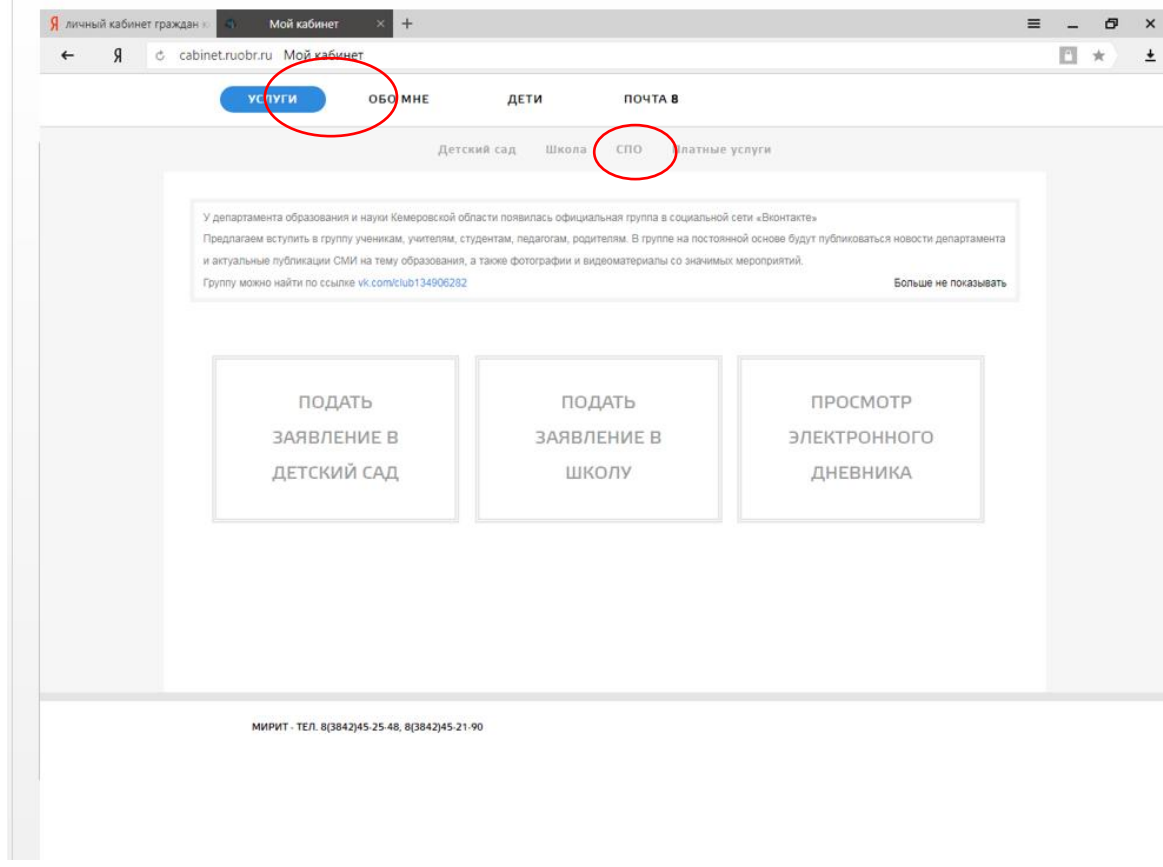

## Подать заявление

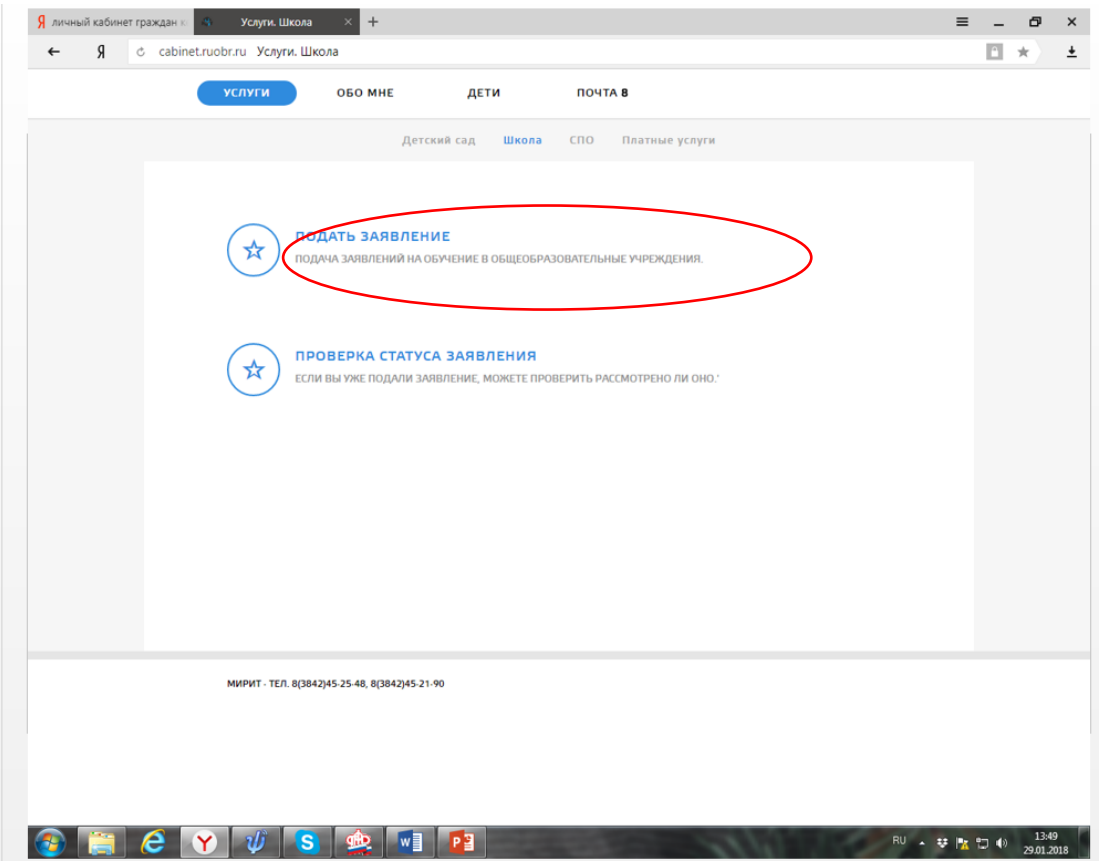

В этом разделе мы будем прикреплять необходимые документы для записи в школу «Предоставить документ»

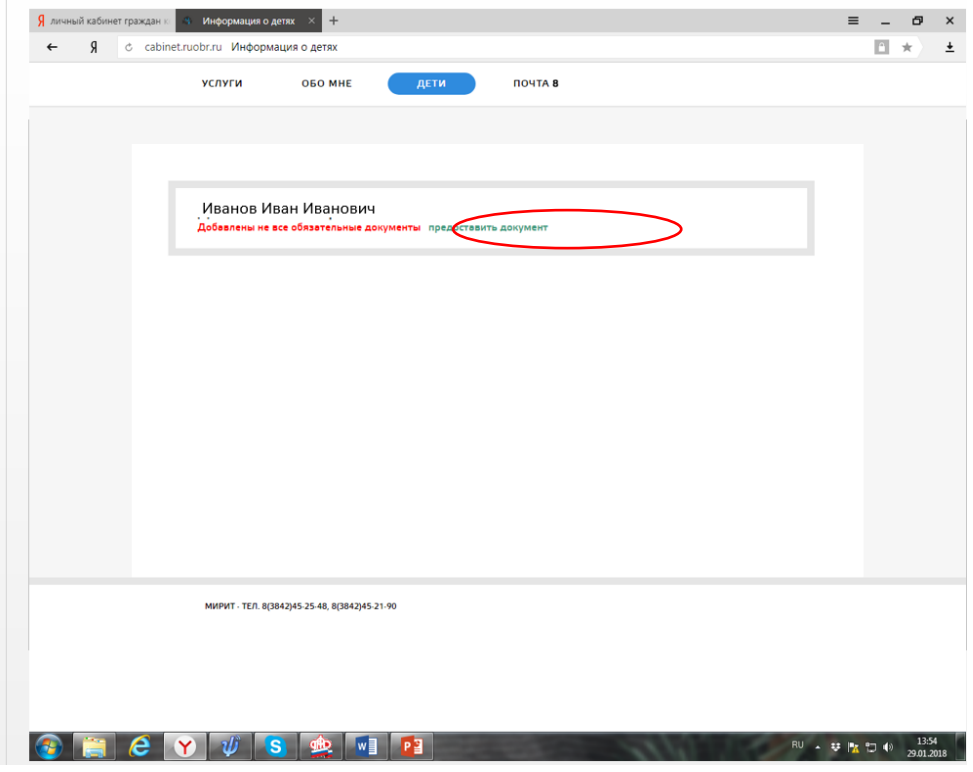

Из списка документов выбираем нужные (свидетельство о рождении, справка по месту жительству или свидетельство о регистрации по месту жительства)

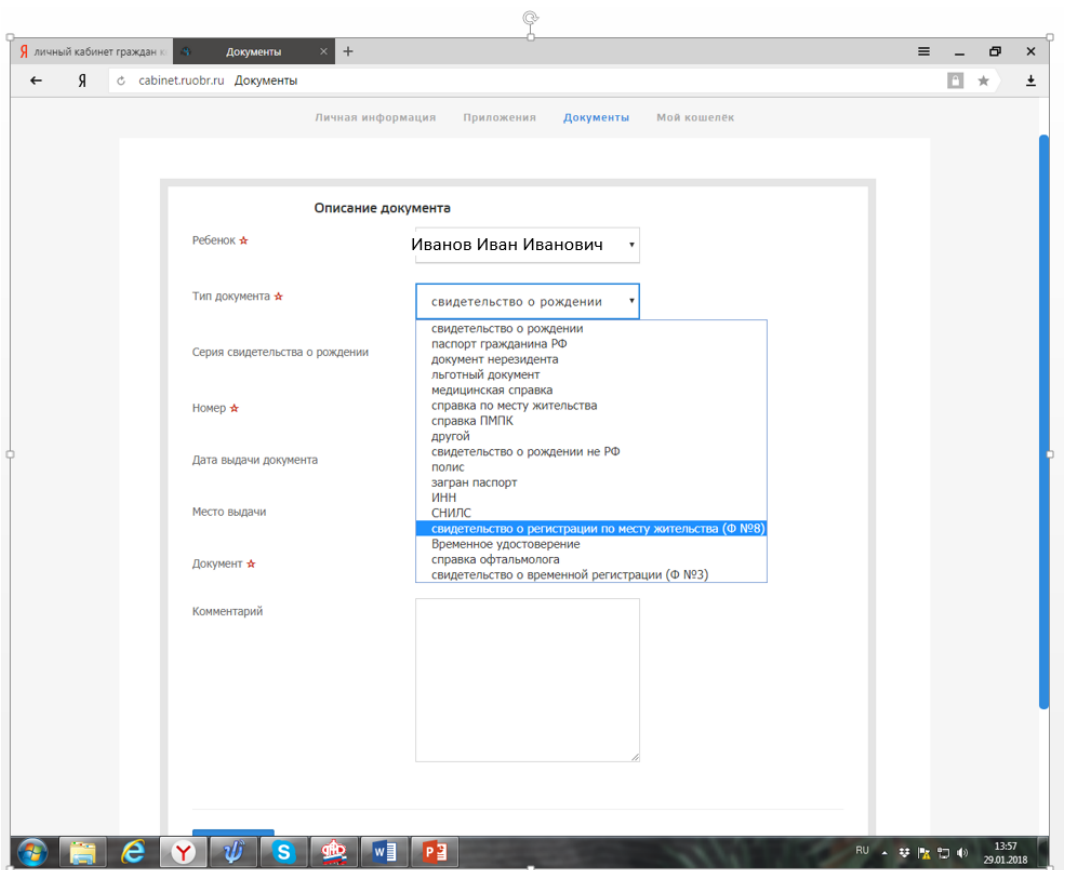

После загрузки всех документов необходимо проверить заполнения раздела «ОБО МНЕ» – «ЛИЧНАЯ ИНФОРМАЦИЯ» - все поля должны быть заполнены.

Теперь можете подать заявление в школу в разделе «Услуга. Школа»